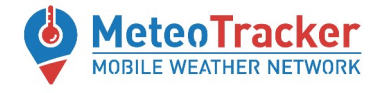

# **METEOTRACKER INTERACTIVE MAP**

## **~ User manual**

The **[MeteoTracker interactive map](https://app.meteotracker.com/html/map/Genova_LIV_LAB_ICHANGE_PRJ?lat=44.45&lon=8.95&zoom=11#close)** is a tool for visualizing data collected by the MeteoTracker mobile network. Its intuitive, yet comprehensive user interface, allows for an easy data fruition, providing the links for more in depth analysis on the MeteoTracker dashboard as well.

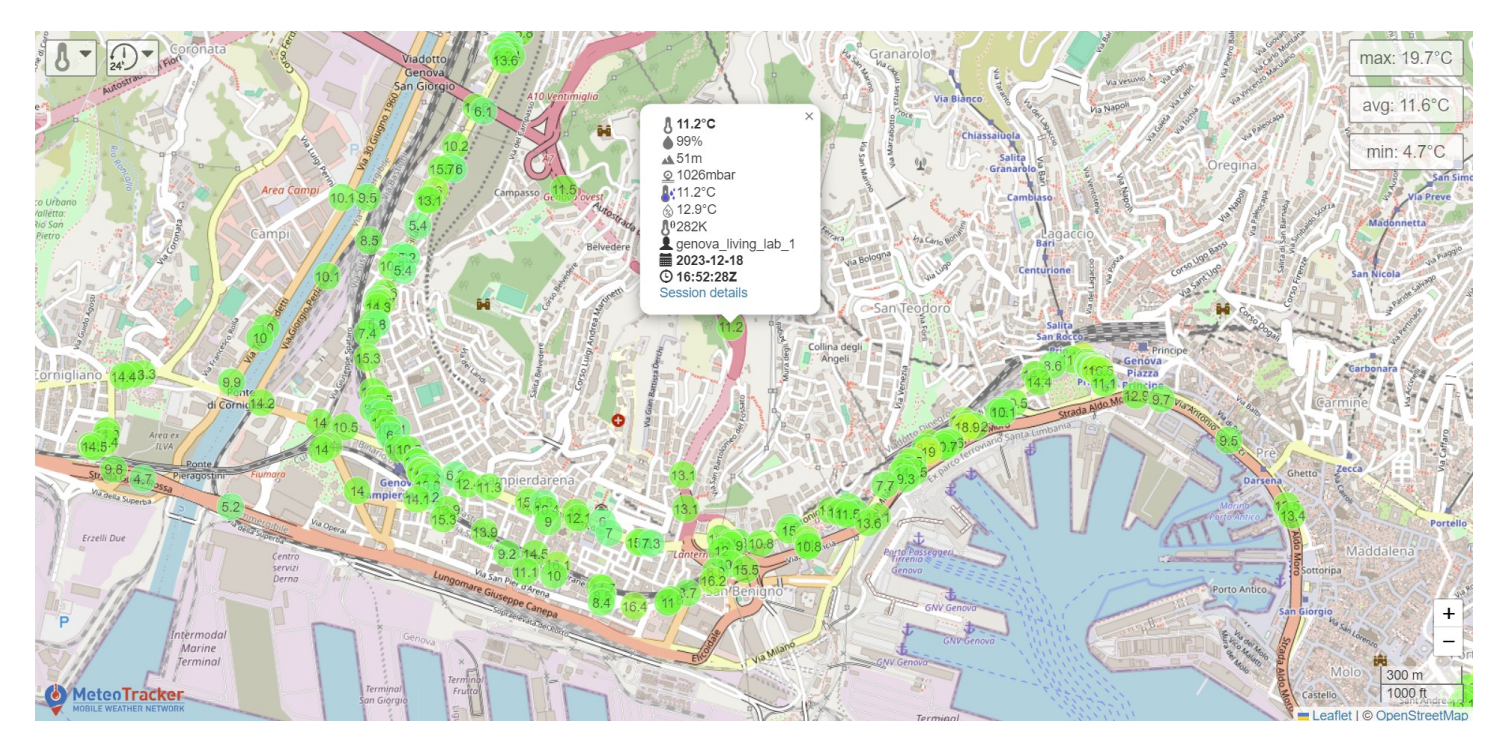

### **MAIN FEATURES**

✔ **visualization of data collected by the MeteoTracker units of your choice**, with dynamic statistics (I.e, referred to values measured on the portion of the map being visualized) and with the link to the point where the extreme values were measured)

#### ✔ **custom URL**

✔ **drop-down menù for the selection of the parameter** to be visualized (temperature, relative humidity, pressure, elevation, PMx, etc…, see page 2 for the complete list)**.**

✔ **archive data visualization** filtered by date and time interval, up to **7 days** timeintervals and with a minimum resolution of **1 hour**

✔ **button for the generation of URLs** referred to the selected time frames and geographical area

✔ **interactive marker** (visualization of all parameter measured on that point with a link to the MeteoTracker dashboard of the session from which that point comes for a in-depth analysis)

✔ **i-frame embedding** on third-party websites

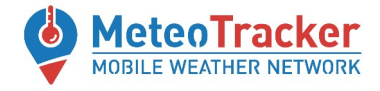

#### **Selection of the parameter to be visualized**

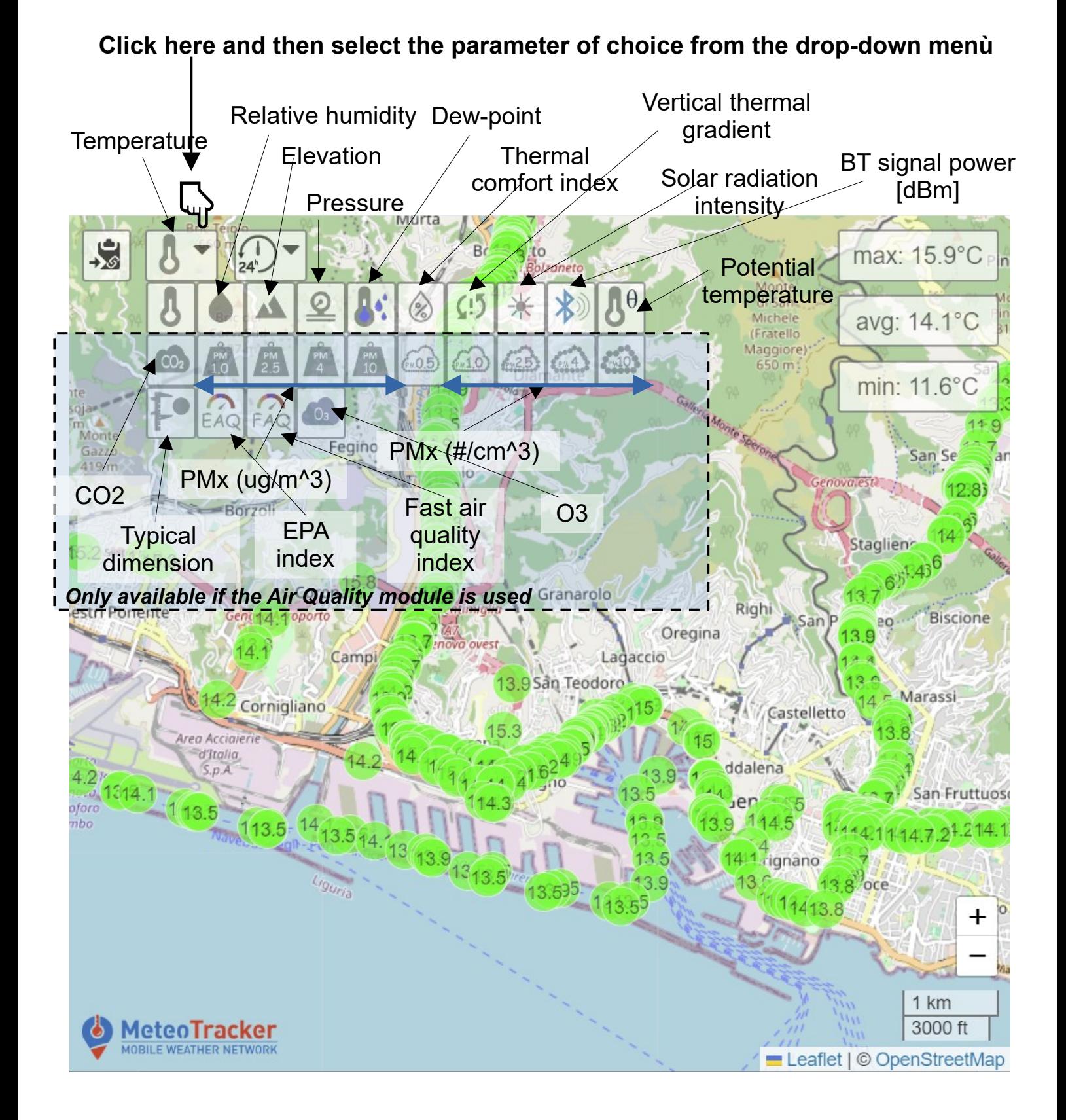

MeteoTracker interactive map | User Manual rev.2

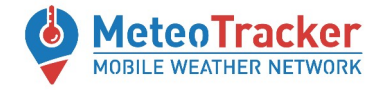

#### **Extreme values localization**

In the right-upper corner, the **maximum, minimum and average values are shown**, referred to values measured on the portion of the map being visualized.

Clicking on the maximum or minimum value, a popup shows up in the map, where the extreme value was measured

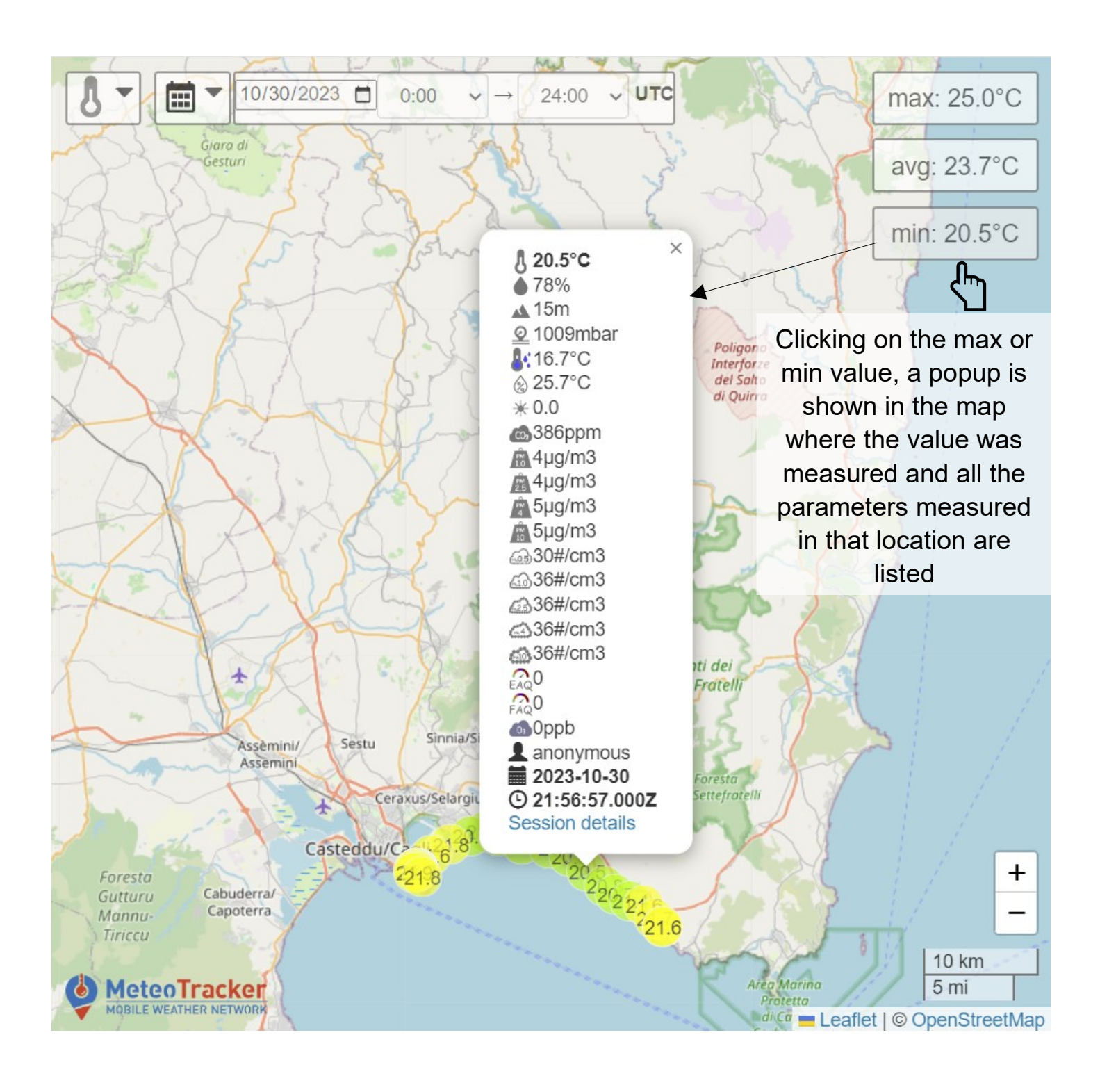

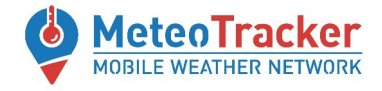

#### **Archive data visualization, filtered by date and time interval**

The archive feature allows for visualization of the entire user database. Past data can be **filtered by date and time interval**, up to **7 days** and with a minimum resolution of **1 hour**.

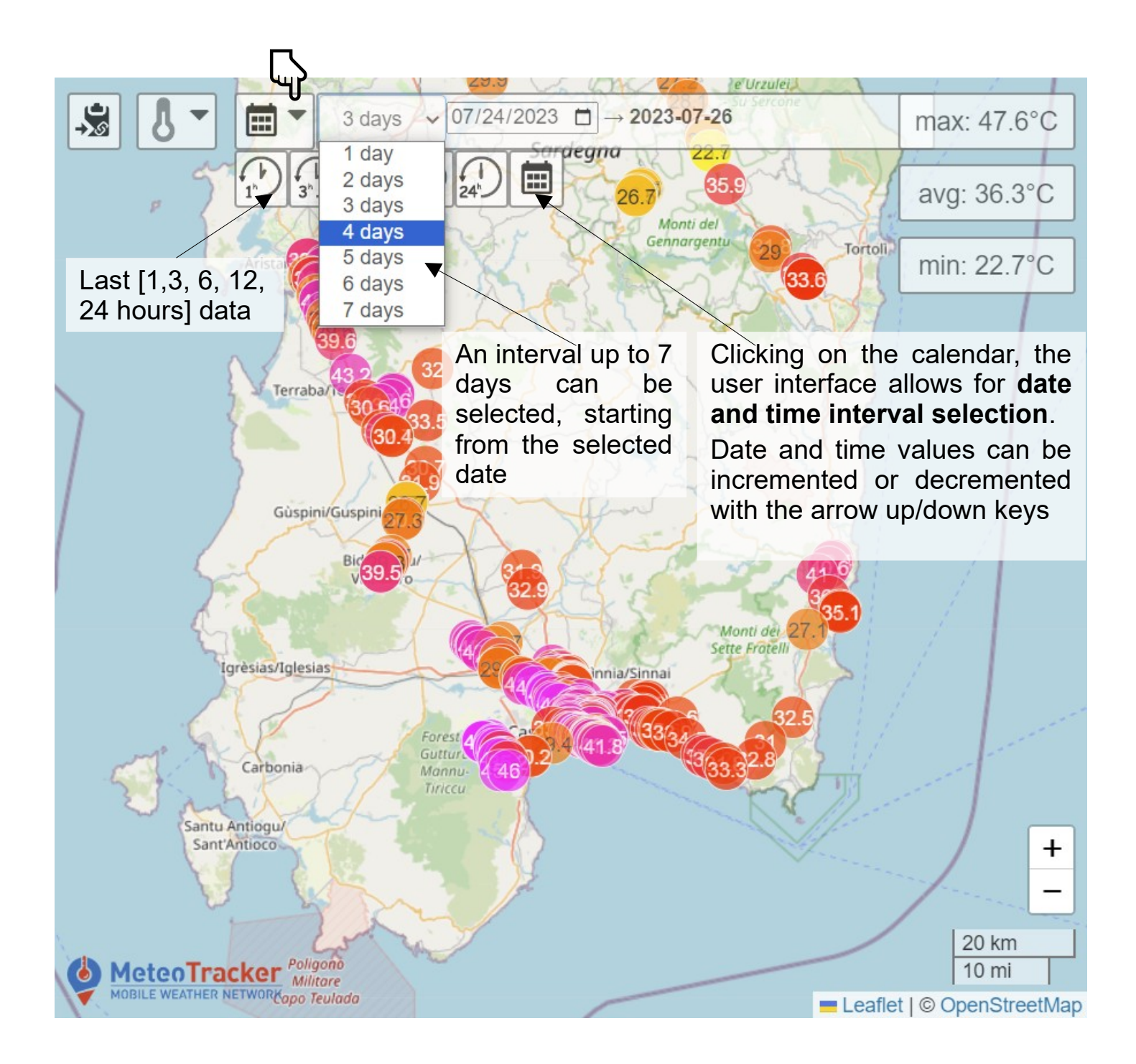

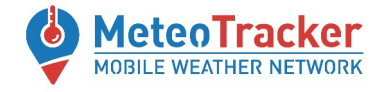

#### **Generation of URLs referred to a specific time interval and the selected geographical area**

**Clicking on the upper-left button**, the URL referred to the time-interval and the geographic selected is generated and copied to the clipboard.

In this case: [https://app.meteotracker.com/html/map/sardinia?lat=39.487&lon=9.097&zo](https://app.meteotracker.com/html/map/sardinia?lat=39.487&lon=9.097&zoom=9&id=T0&date=2023-07-24&interval=2) [om=9&id=T0&date=2023-07-24&interval=2](https://app.meteotracker.com/html/map/sardinia?lat=39.487&lon=9.097&zoom=9&id=T0&date=2023-07-24&interval=2)

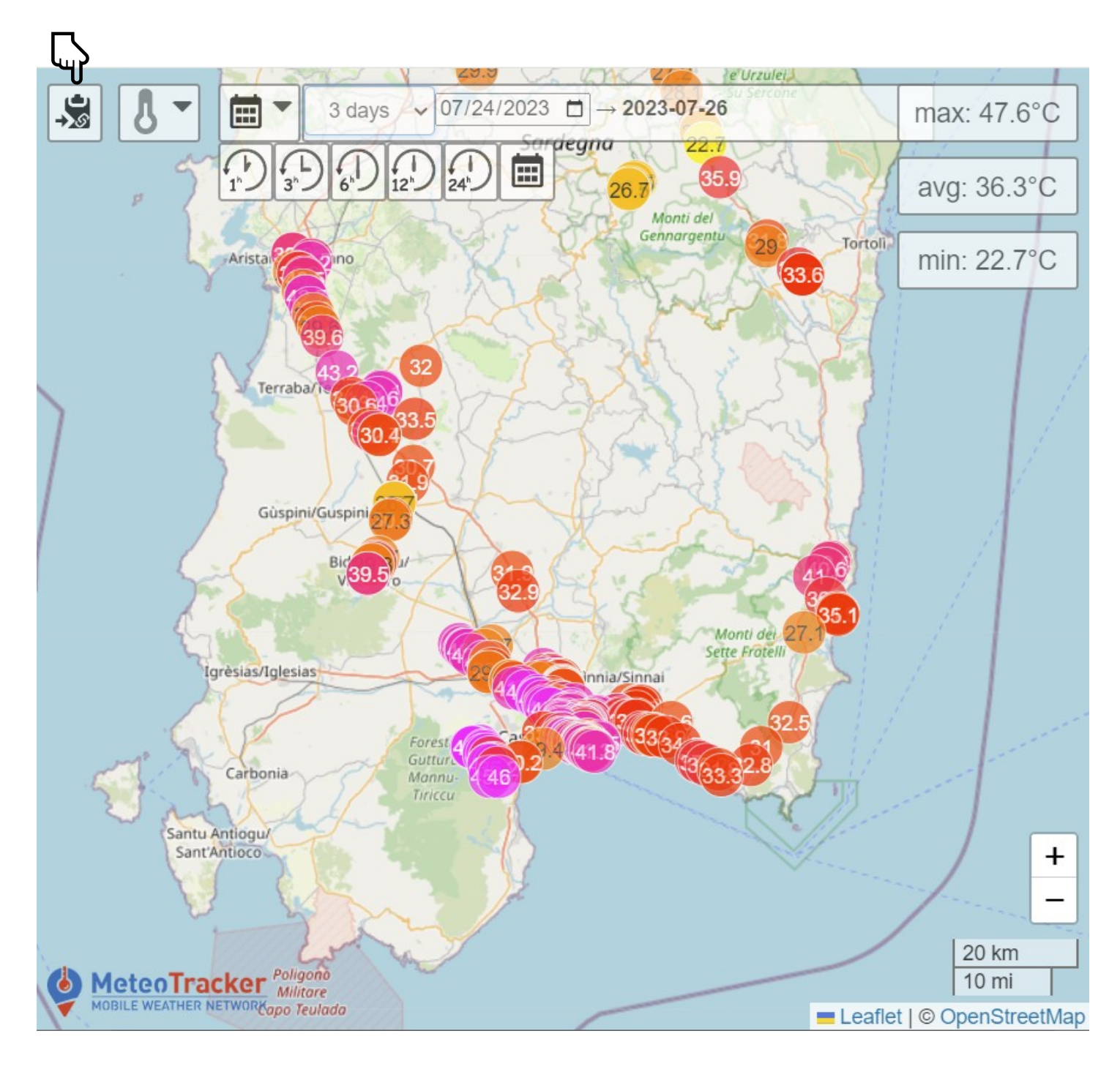

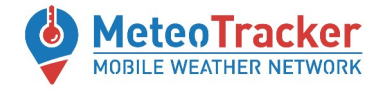

#### **I-frame embedding on third party website**

The MeteoTracker interactive map **can be embedded in every website by a simple i-frame**

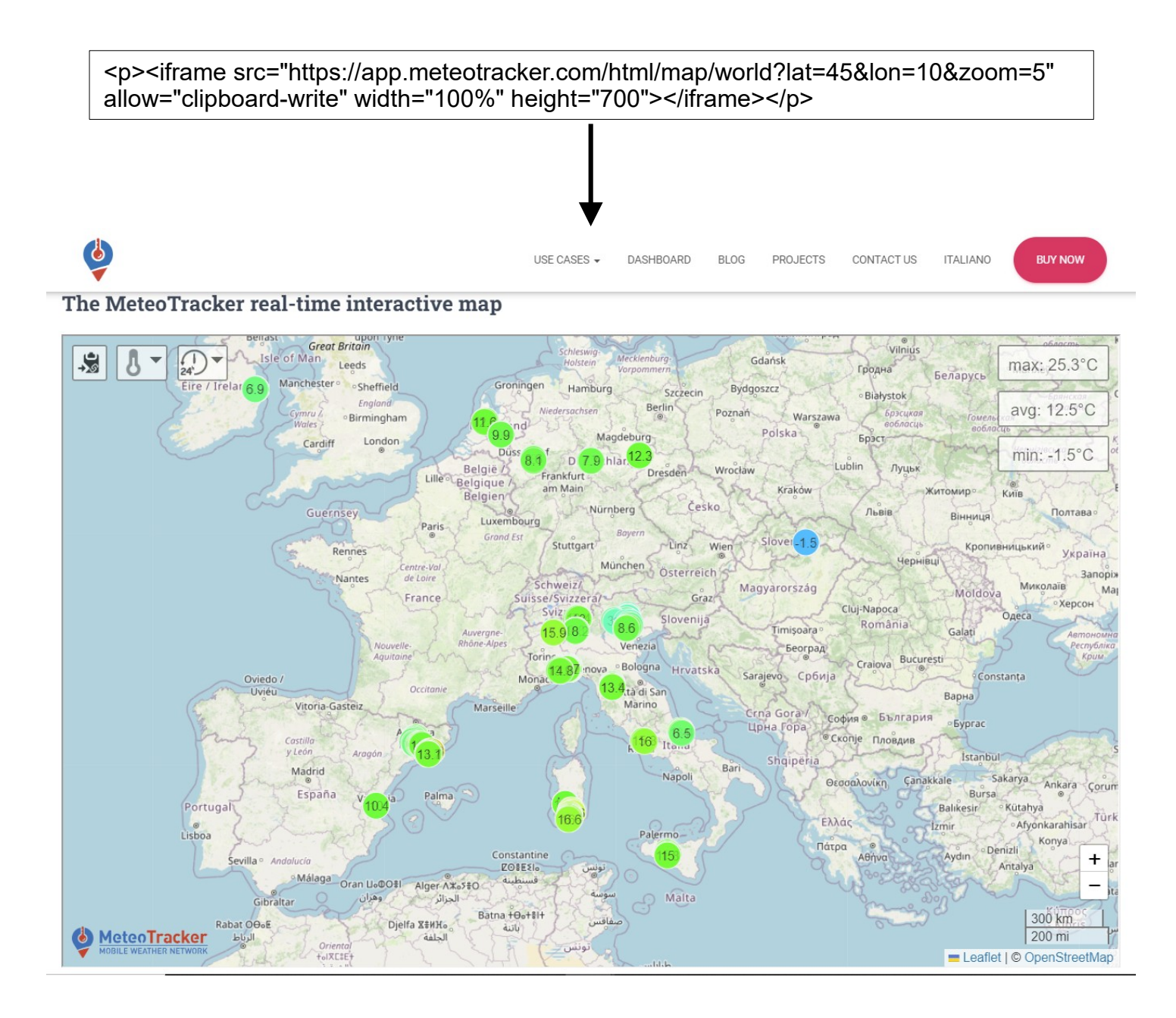

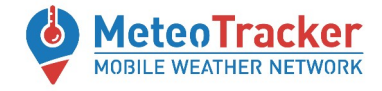

#### **References and contacts**

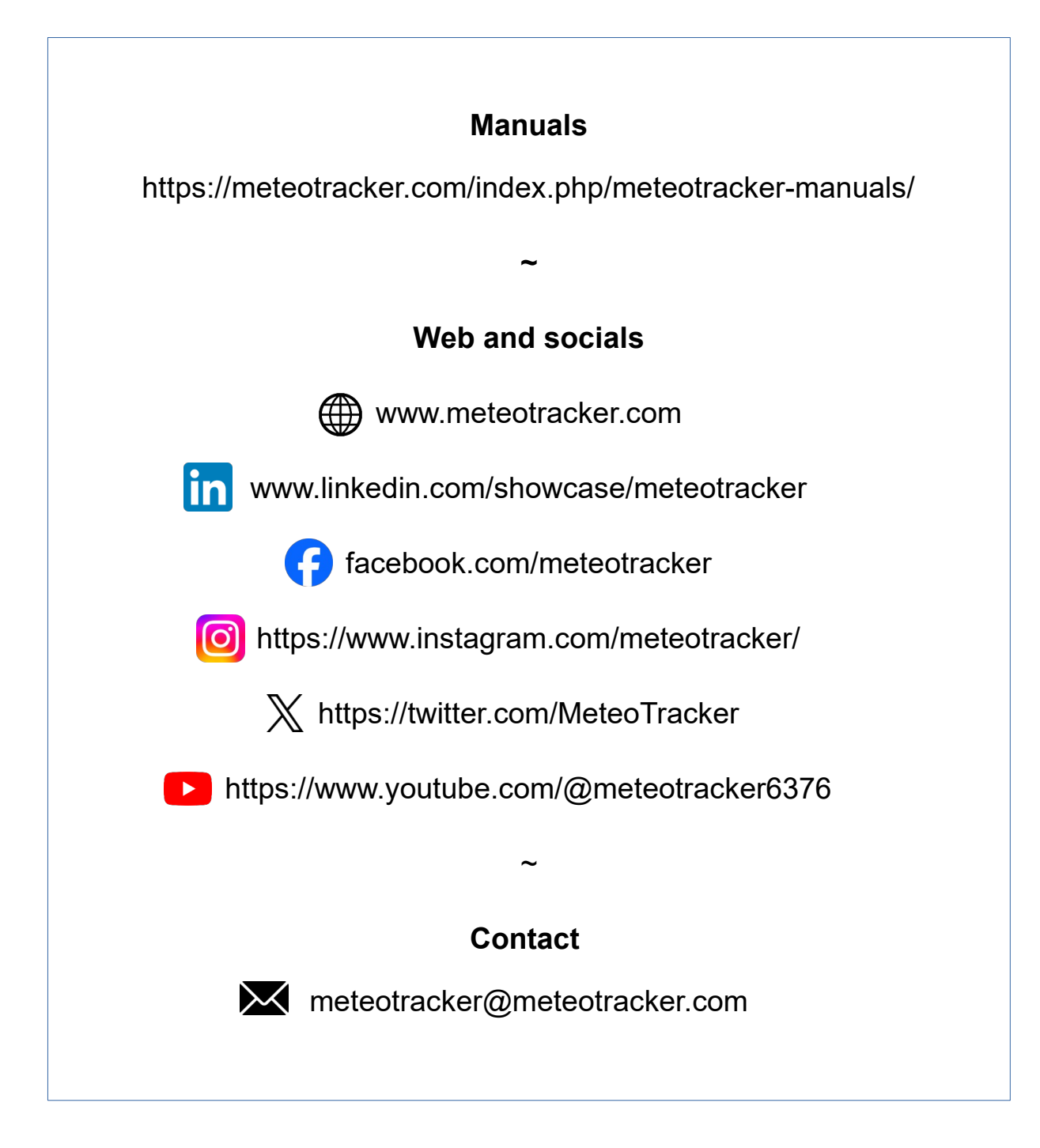